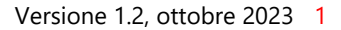

# solar<sub>edge</sub>

# Inverter Hub SolarEdge Home Trifase - Casi d'uso supportati per installazioni di solo accumulo e di backup

## Contenuti

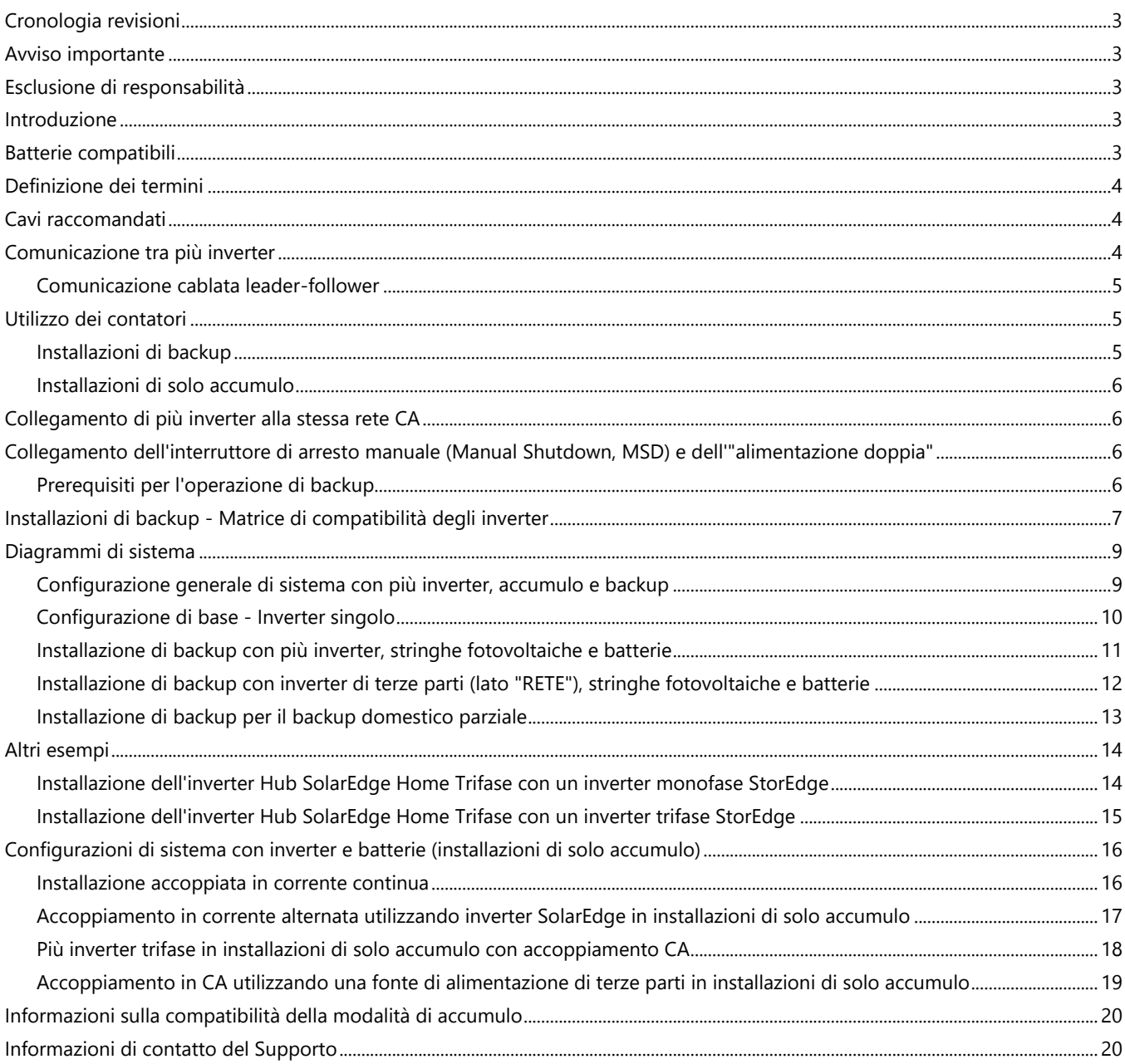

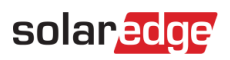

# **Indice delle immagini**

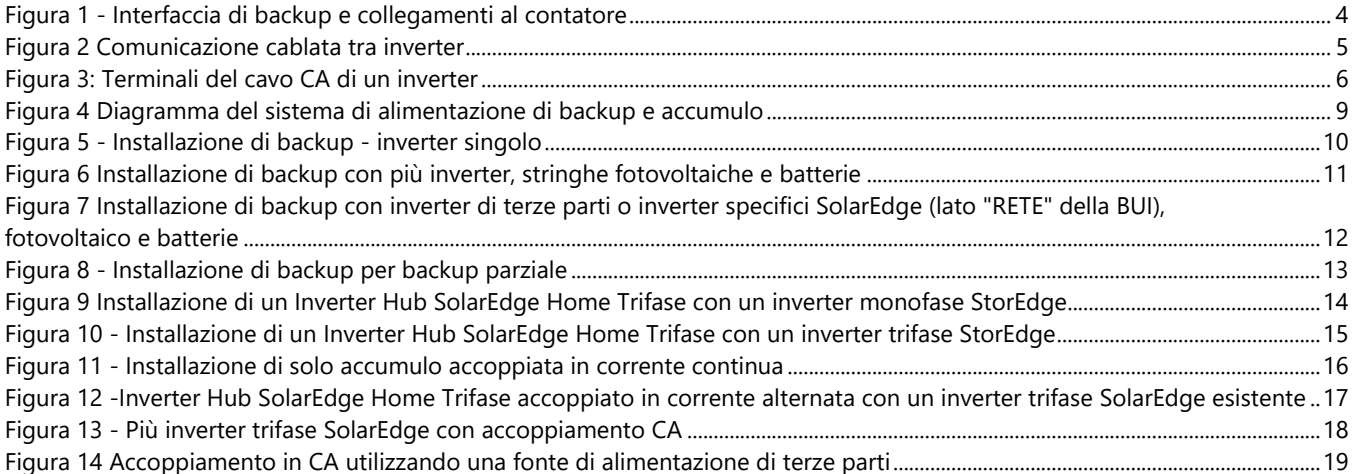

### <span id="page-2-0"></span>**Cronologia revisioni**

- Versione 1.2 Aggiunte modalità di backup e accumulo, ottobre 2023
- Versione 1.1 Rilascio della modalità di accumulo, aprile 2023

#### <span id="page-2-1"></span>**Avviso importante**

L'utilizzo di una configurazione in contrasto con le istruzioni contenute in questo documento invalida la garanzia di qualsiasi apparecchiatura SolarEdge.

### <span id="page-2-2"></span>**Esclusione di responsabilità**

Nessuna parte di questo documento può essere riprodotta, memorizzata in un sistema di backup o trasmessa in qualsiasi forma o con qualsiasi mezzo, elettronico, meccanico, fotografico, magnetico o altro, senza il previo consenso scritto di SolarEdge Inc.

Il materiale fornito in questo documento è ritenuto accurato e affidabile. Tuttavia, SolarEdge non si assume alcuna responsabilità per l'uso di questo materiale. SolarEdge si riserva il diritto di apportare modifiche al materiale in qualsiasi momento e senza preavviso. Si può consultare il sito web di SolarEdge [\(www.solaredge.com\)](http://www.solaredge.com/) per la versione più aggiornata.

Tutte le aziende, i marchi di prodotti e i nomi di servizi sono marchi commerciali o marchi registrati dei rispettivi titolari.

Si applicano i termini e le condizioni generali di fornitura di SolarEdge.

Il contenuto di questi documenti è continuamente rivisto e modificato, se necessario. Tuttavia, non è possibile escludere la presenza di incongruenze. Non si garantisce la completezza di questi documenti.

Le immagini contenute in questo documento hanno puro scopo illustrativo e possono variare in base ai modelli di prodotto.

### <span id="page-2-3"></span>**Introduzione**

L'Inverter Hub SolarEdge Home Trifase (SExK-RWB48) o "Inverter Hub SolarEdge Home" o "l'inverter" può essere utilizzato per varie applicazioni che consentono l'indipendenza energetica per i proprietari di impianti, utilizzando una batteria per immagazzinare e fornire energia in base alle necessità. L'inverter, se installato in combinazione con l'"Interfaccia di backup SolarEdge Home Trifase" e collegato a una batteria compatibile, fornisce alimentazione di backup in caso di guasto alla rete elettrica. La soluzione si basa sull'inverter sia per la gestione del fotovoltaico che della batteria. Questo documento descrive le configurazioni di sistema supportate, gli inverter e i modelli di batterie compatibili e i casi d'uso.

Per informazioni dettagliate sul collegamento tra i prodotti e sulla loro configurazione, fare riferimento al [Centro di formazione](https://knowledge-center.solaredge.com/it/) [SolarEdge](https://knowledge-center.solaredge.com/it/) e alle guide all'installazione dei prodotti appropriate.

### <span id="page-2-4"></span>**Batterie compatibili**

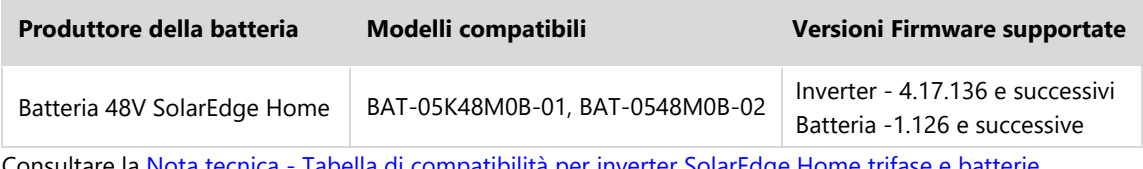

Consultare la Nota tecnica - [Tabella di compatibilità per inverter SolarEdge Home trifase e batterie](https://knowledge-center.solaredge.com/sites/kc/files/se-compatibility-matrix-for-solaredge-three-phase-inverters-and-batteries-application-note-eng.pdf)

### <span id="page-3-0"></span>**Definizione dei termini**

- Il termine **accoppiamento in CC** si riferisce al caso in cui un inverter sia collegato all'impianto fotovoltaico e alla batteria.
- Il termine **accoppiamento in CA** si riferisce ai casi in cui più inverter sono collegati in parallelo sul lato CA, mentre la produzione FV di un inverter può caricare una batteria collegata a un altro inverter. Si riferisce anche al caso in cui la batteria viene caricata dalla rete.
- Il termine **installazioni di solo accumulo** si riferisce a sistemi che utilizzano uno o più inverter, almeno uno con una batteria collegata, ma senza interfaccia di backup.
- Il termine **installazioni di backup** si riferisce a sistemi che utilizzano uno o più inverter di cui almeno uno sia un inverter Hub Home Trifase con batteria collegata. Inoltre, deve essere installata l'interfaccia di backup trifase per potersi disconnettere dalla rete durante l'operazione di backup.
- Connessioni RS485: l'inverter dispone di due connessioni bus RS485 separate:
- RS485-2: etichettato sull'inverter come "RS485-2", viene utilizzato SOLO per il collegamento tra inverter leader e follower. RS485-1 o RS485: l'inverter Hub SolarEdge Home Trifase dispone di una porta RS485 come parte di un connettore a 7 pin situato nella parte inferiore della scheda di circuito principale. Questa porta viene utilizzata per collegare l'interfaccia di backup all'inverter. Nel caso in cui sia collegato un contatore cablato oltre all'interfaccia di backup, il contatore deve essere collegato al connettore RS485 dell'interfaccia di backup oltre al cavo che collega l'interfaccia di backup all'inverter Hub Home.

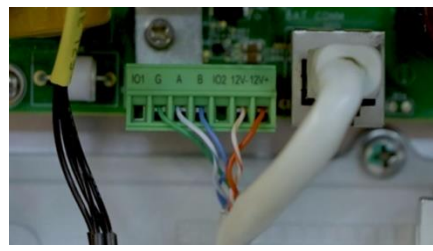

**Figura 1 - Interfaccia di backup e collegamenti al contatore** 

La scheda di comunicazione dell'inverter Hub SolarEdge Home Trifase ha un connettore occupato etichettato "RS485 1" che viene utilizzato per il collegamento interno. NON rimuovere questo collegamento e NON collegare alcun cavo a questo connettore.

### <span id="page-3-1"></span>**Cavi raccomandati**

<span id="page-3-3"></span>**NOTA**

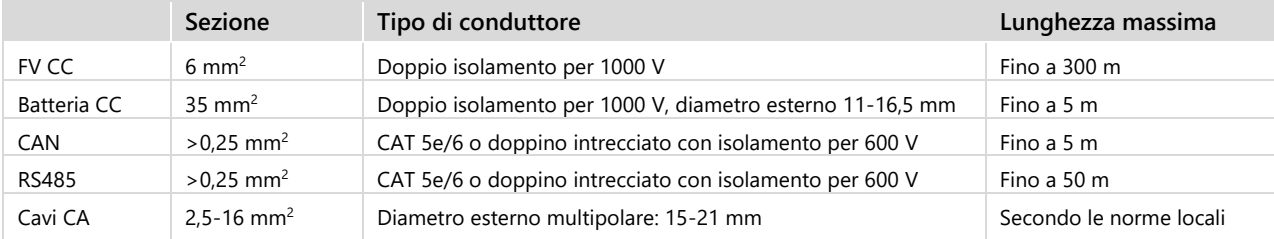

### <span id="page-3-2"></span>**Comunicazione tra più inverter**

L'utilizzo di più inverter SolarEdge in un impianto richiede che uno di essi sia configurato come leader e tutti gli altri come follower*.*

Per fornire alimentazione di backup, l'inverter leader deve essere un inverter Hub SolarEdge Home Trifase collegato a una batteria (obbligatorio) e al FV (facoltativo).

L'inverter leader si collega al monitoraggio SolarEdge tramite Internet in uno dei seguenti modi:

- Un router domestico che utilizza un cavo Ethernet (LAN) (opzione di comunicazione consigliata).
- In modalità wireless tramite l'interfaccia Wi-Fi integrata. È necessaria un'antenna esterna (acquistabile separatamente da SolarEdge). Per una configurazione semplice e solida e per espandere la portata wireless è possibile utilizzare il Gateway Wi-Fi SolarEdge (acquistabile separatamente da SolarEdge).
- Un modulo LTE plug-in (acquistabile separatamente da SolarEdge).

Gli inverter follower sono collegati al monitoraggio SolarEdge tramite l'inverter leader. Per comunicare con l'inverter leader, gli inverter follower si connettono all'inverter leader tramite il protocollo SolarEdge Modbus utilizzando la porta di comunicazione RS485-2.

#### <span id="page-4-0"></span>**Comunicazione cablata leader-follower**

Collegare il leader e i suoi follower attraverso lo stesso bus RS485 dedicato dell'inverter. Per l'inverter Hub SolarEdge Home Trifase questa porta è la RS485-2. È importante non condividere questo bus RS485 con altri dispositivi RS485 come contatori esterni, smart device o interfacce di backup. Collegarsi ad altri dispositivi attraverso un bus RS485 separato e disponibile.

Quando si collegano più inverter SolarEdge in modalità di accumulo, si raccomanda che l'inverter Hub Home sia il leader. Quando gli inverter sono destinati ad essere utilizzati in modalità di alimentazione di backup, l'inverter Hub Home deve essere configurato come inverter leader e deve essere collegato all'interfaccia di backup trifase. [Figura 2](#page-4-3) mostra la comunicazione cablata tra inverter in modalità leader-follower.

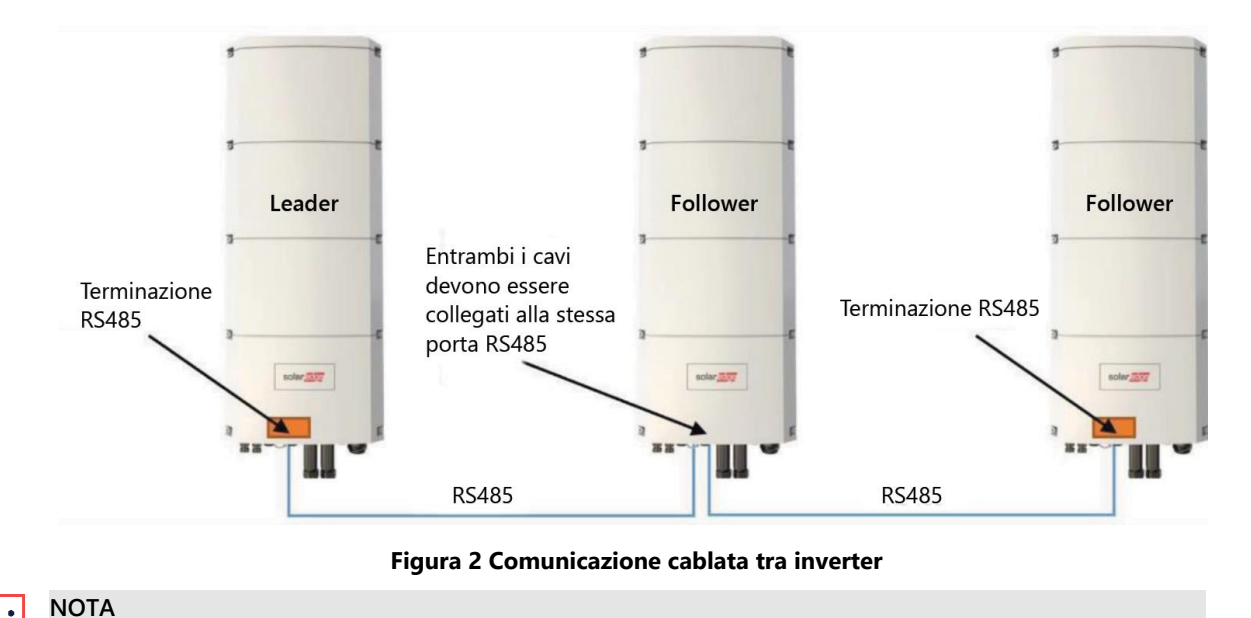

<span id="page-4-3"></span>L'inverter leader può anche essere posizionato in mezzo alla catena formata tra RS485-2

L'RS485 è un tipo di collegamento bus seriale, il che significa che i cavi devono essere collegati in parallelo da un inverter all'altro. Gli inverter centrali devono avere i due cavi degli altri inverter collegati in parallelo alla stessa porta RS485-2. Per istruzioni dettagliate sul collegamento degli inverter leader e follower, consultare il [manuale di installazione](https://knowledge-center.solaredge.com/sites/kc/files/se-home-hub-inverter-3ph-installation-guide-eu.pdf) dell'inverter.

### <span id="page-4-1"></span>**Utilizzo dei contatori**

#### <span id="page-4-2"></span>**Installazioni di backup**

- Backup domestico completo (Full Home Backup, FHB): è necessario utilizzare il contatore di esportazione/importazione interno all'interfaccia di backup trifase (BUI) SolarEdge Home.
- Backup domestico parziale (Partial Home Backup, PHB): per il backup domestico parziale, collegare i carichi selezionati al lato rete (all'esterno dell'isola di backup) dell'interfaccia di backup (etichettata come "GRID"). È necessario installare un contatore SolarEdge separato come contatore di esportazione/importazione nel punto di connessione alla rete per controllare il sistema. Questo contatore deve comunicare con l'inverter leader tramite Network SolarEdge Home o tramite il protocollo RS485. Quando collegato tramite RS485, il contatore deve essere collegato alla porta RS485 dell'interfaccia di backup.
- Inverter di terze parti<sup>1</sup>[:](#page-4-4) se nell'impianto vengono utilizzati inverter di terze parti, collegare tutti gli inverter di terze parti al lato rete (all'esterno dell'isola di backup) dell'interfaccia di backup (etichettata come "GRID"). È necessario installare un contatore SolarEdge separato come contatore di esportazione/importazione nel punto di connessione alla rete per controllare il sistema. Per visualizzare correttamente la produzione degli inverter di terze parti nella piattaforma di monitoraggio è necessario installare un "contatore di produzione esterno". Questi contatori devono comunicare con l'inverter leader tramite Network SolarEdge Home o tramite la porta RS485 dell'interfaccia di backup.
- La combinazione di backup domestico parziale e inverter di terze parti è consentita utilizzando le linee guida sopra definite.

<span id="page-4-4"></span><sup>&</sup>lt;sup>1</sup> A seconda della versione del firmware.

Inverter Hub SolarEdge Home Trifase - Casi d'uso supportati per installazioni di solo accumulo e di backup

#### <span id="page-5-0"></span>**Installazioni di solo accumulo**

- È necessario installare un contatore SolarEdge come contatore di esportazione/importazione nel punto di connessione alla rete per controllare il sistema. Questo contatore deve comunicare con l'inverter leader tramite Network SolarEdge Home o tramite la porta RS485 dedicata (un connettore a 7 pin, nella parte inferiore dell'inverter; utilizzato per collegare l'interfaccia di backup nelle installazioni di backup).
- Se si utilizza un inverter di terze parti, è possibile installare facoltativamente un contatore SolarEdge aggiuntivo sull'uscita CA dell'inverter di terze parti come "contatore di produzione esterno" per visualizzare correttamente la produzione nella piattaforma di monitoraggio. Questo contatore deve comunicare con l'inverter leader tramite Network SolarEdge Home o tramite la porta RS485-1 attraverso il contatore di esportazione/importazione.

#### <span id="page-5-1"></span>**Collegamento di più inverter alla stessa rete CA**

Quando si installano più inverter, tutti gli inverter e l'interfaccia di backup devono avere la stessa sequenza di fase e una mappatura delle fasi coerente. [Figura 3](#page-5-4) mostra i terminali del cavo CA di un inverter.

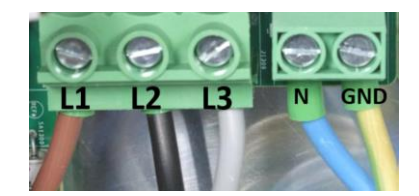

**Figura 3: Terminali del cavo CA di un inverter**

### <span id="page-5-4"></span><span id="page-5-2"></span>**Collegamento dell'interruttore di arresto manuale (Manual Shutdown, MSD) e dell'"alimentazione doppia"**

Se è attivata la funzione di backup (impostazione predefinita quando la BUI è collegata all'inverter), l'inverter inizia a fornire alimentazione di backup pochi secondi dopo un'interruzione della rete o dopo lo spegnimento dell'interruttore di protezione in CA.

Quando l'interruttore di protezione in CA viene spento per operazioni di manutenzione, esiste un rischio per la sicurezza poiché l'inverter continua a fornire alimentazione di backup al quadro di distribuzione principale. Per evitare che l'inverter fornisca alimentazione di backup durante le operazioni di manutenzione, è necessario spegnerlo, tramite l'interruttore di arresto manuale o spostando l'interruttore 1/0/P in posizione "0".

Per consentire uno spegnimento rapido e affidabile dell'inverter con funzione di backup, SolarEdge consiglia di collegare un interruttore di arresto manuale che spegnerà l'inverter e attiverà SafeDC™. Per informazioni dettagliate sull'interruttore di arresto manuale consultare la Nota applicativa - [Collegamento dell'interruttore di spegnimento esterno all'inverter dell'Hub](https://knowledge-center.solaredge.com/sites/kc/files/se-connecting-external-shutdown-switch-to-solaredge-home-hub-inverter-three-phase-app-note-eu.pdf)  [SolarEdge Home -](https://knowledge-center.solaredge.com/sites/kc/files/se-connecting-external-shutdown-switch-to-solaredge-home-hub-inverter-three-phase-app-note-eu.pdf) Trifase

### <span id="page-5-3"></span>**Prerequisiti per l'operazione di backup**

- L'inverter leader deve essere un inverter Hub Home Trifase e deve essere collegato all'interfaccia di backup trifase tramite RS485 per la comunicazione.
- L'Inverter Hub SolarEdge Home Trifase con funzione di leader deve essere collegato a una batteria compatibile.
- Si consiglia di collegare l'inverter leader ad una stringa FV.

Versione 1.2, ottobre 2023 7

# solaredge

### <span id="page-6-0"></span>**Installazioni di backup - Matrice di compatibilità degli inverter**

La tabella seguente fornisce una matrice di compatibilità per le combinazioni di inverter, batterie e opzioni di backup. Si noti che alcune delle configurazioni descritte in questa tabella richiedono il supporto di una versione firmware specifica. Per disponibilità e maggiori dettagli, consultate il vostro referente vendite.

L'utilizzo di una configurazione in contrasto con le istruzioni contenute nel documento non è supportato ed è un caso di esclusione della garanzia.

Gli inverter follower nelle configurazioni con più inverter sono limitati solo agli inverter SolarEdge con SetApp (versione CPU 4.19.xx e successive).

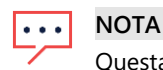

Questa tabella è rilevante anche per:

- **·** Installazioni di backup domestico parziale
- Inverter Hub SolarEdge Home Trifase in installazioni di solo accumulo

La "Versione Corrente" menzionata nella tabella seguente si riferisce a una versione minima della CPU non inferiore alla 4.19.

| Configurazione            | Leader                                                       | Numero di<br>inverter<br>follower             | Tipi di inverter<br>follower                                                                                               | Compatibilità e potenza CA<br>massima in modalità di backup                                                                                                    | Riferimento                                                                                            |
|---------------------------|--------------------------------------------------------------|-----------------------------------------------|----------------------------------------------------------------------------------------------------|----------------------------------------------------------------------------------------------------|----------------------------------------------------------------------------------------------------|
| Inverter singolo          | Inverter Hub<br>SolarEdge Home<br>Trifase -<br>(SExxK-RWB48) | N/A                                           | N/A                                                                                                    | * Solo batteria: fino a 5 kW<br>* FV + batteria: fino alla potenza<br>nominale dell'inverter                                                                                                    | Configurazione di<br>base - Inverter<br>singolo                                                        |
| Più inverter<br>SolarEdge | Inverter Hub<br>SolarEdge Home<br>Trifase -<br>(SExxK-RWB48) | Fino a due<br>inverter dei tipi<br>supportati | Inverter Hub<br>SolarEdge Home<br>Trifase<br>(SExxK-RWB48)                                                                 | Versione attuale: solo il leader produce<br>durante il backup, la stessa potenza<br>della configurazione a inverter singolo.<br>Versione futura <sup>2</sup> : oltre al leader, ogni<br>inverter SExxK-RWB48 produce:<br>* Solo batteria: fino a 5 kW<br>* FV + batteria: fino alla potenza<br>nominale dell'inverter               | Installazione di<br>backup con più<br>inverter, stringhe<br>fotovoltaiche e<br>batterie                |
|                           |                                                              |                                               | <b>Inverter Trifase</b><br>StorEdge (SExxK-<br>RWS)                                                                        | Versione attuale: solo il leader produce<br>durante il backup, come per l'inverter<br>singolo.<br>Versione futura: oltre al leader, ogni<br>SExxK-RWS (con data di produzione<br>successiva alla settimana 22 del 2022)<br>produce:<br>* Solo batteria: fino a 5 kW<br>* FV + batteria: fino alla potenza<br>nominale dell'inverter | Installazione<br>dell'inverter Hub<br>SolarEdge Home<br>Trifase con un<br>inverter trifase<br>StorEdge |
|                           |                                                              |                                               | <b>Inverter Wave</b><br>SolarEdge Home -<br>Trifase (da SE3K a<br><b>SE10K)</b>                                            | Solo il leader produce durante il<br>backup, come per l'inverter singolo.                                                                                                    | Installazione di<br>backup con più<br>inverter, stringhe<br>fotovoltaiche e<br>batterie                |
|                           |                                                              |                                               | <b>Inverter Wave</b><br>SolarEdge Home -<br>Trifase (SE12.5K) e<br>Inverter SolarEdge<br>Trifase (SE15K, SE16K<br>e SE17K) | Solo il leader produce durante il<br>backup la stessa potenza della<br>configurazione a inverter singolo<br>Per poter installare SE15K, SE16K e<br>SE17K è necessario installarli con una<br>"versione del FW residenziale".<br>Contattare SolarEdge per i dettagli<br>prima dell'installazione                                     | Installazione di<br>backup con più<br>inverter, stringhe<br>fotovoltaiche e<br>batterie                |

<span id="page-6-1"></span><sup>2</sup> Per la data esatta di inizio supporto, contattare un rappresentante vendite SolarEdge.

Inverter Hub SolarEdge Home Trifase - Casi d'uso supportati per installazioni di solo accumulo e di backup

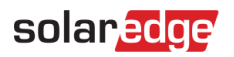

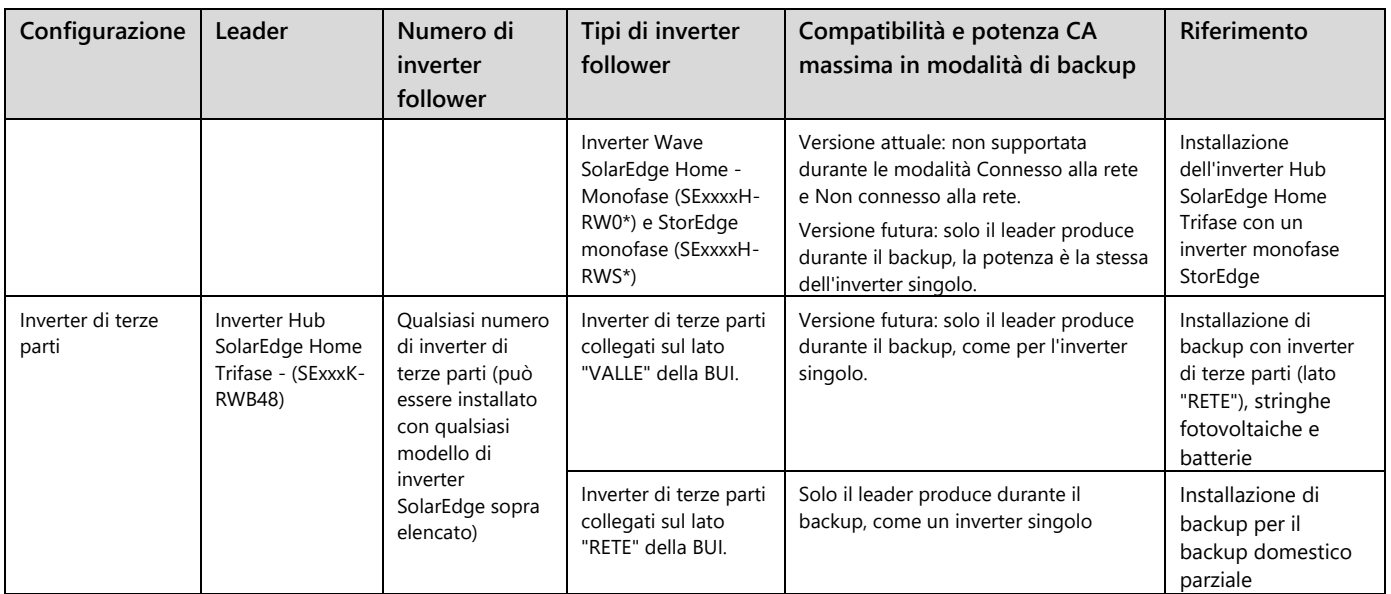

L'inverter Hub SolarEdge Home Monofase (SExxxxH-RWB\*) non è supportato come inverter follower nelle installazioni di solo accumulo e di backup

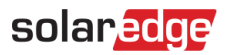

### <span id="page-8-0"></span>**Diagrammi di sistema**

#### <span id="page-8-1"></span>**Configurazione generale di sistema con più inverter, accumulo e backup**

La figura 3 mostra un diagramma di sistema logico che include backup e accumulo. L'interfaccia di backup comunica con l'Inverter Hub SolarEdge Home (leader) tramite un bus RS485. Per informazioni dettagliate sulla BUI e sull'installazione dell'inverter fare riferimento ai manuali di installazione della BUI e dell'inverter. Gli inverter follower in questo diagramma possono essere uno qualsiasi degli inverter definiti nella tabella sopra con le rispettive batterie supportate.

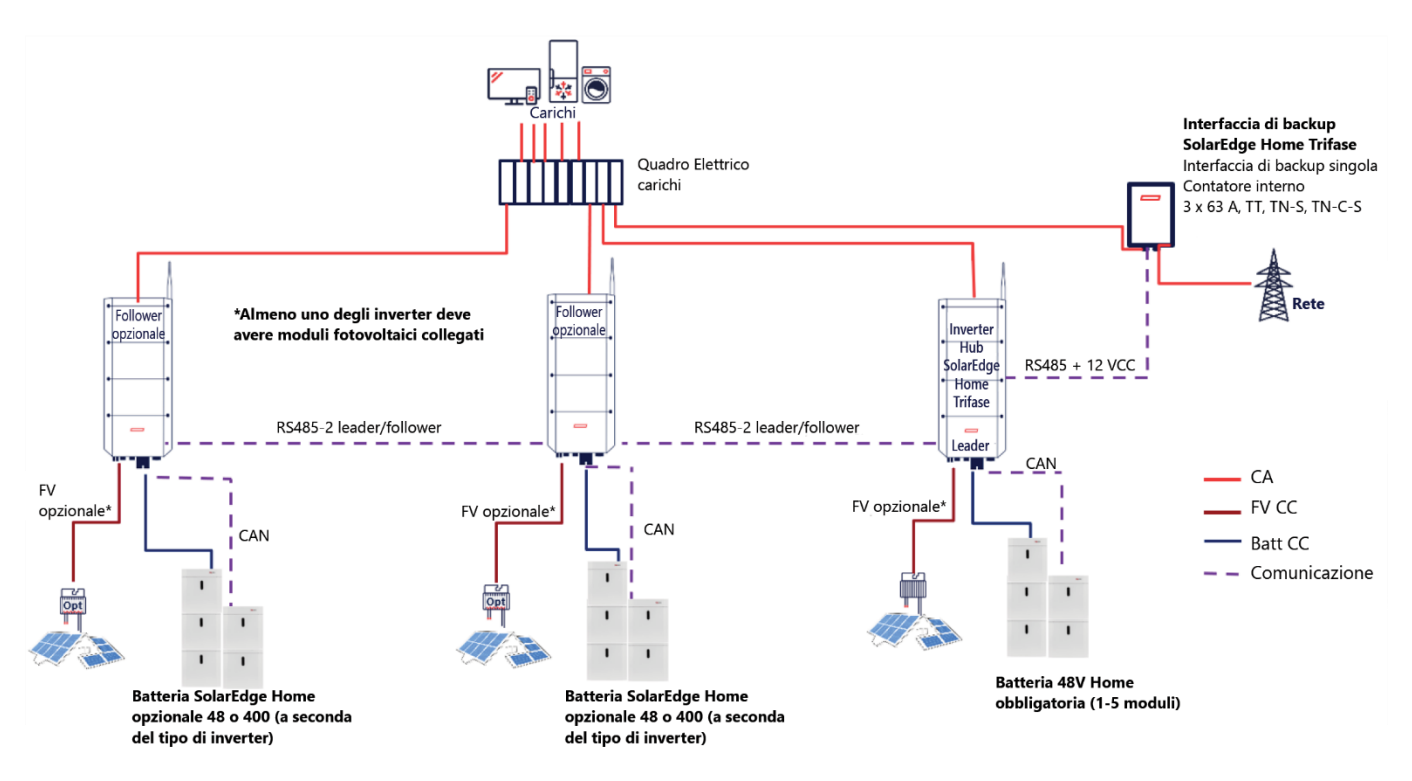

<span id="page-8-2"></span>**Figura 4 Diagramma del sistema di alimentazione di backup e accumulo**

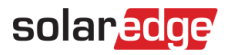

#### <span id="page-9-0"></span>**Configurazione di base - Inverter singolo**

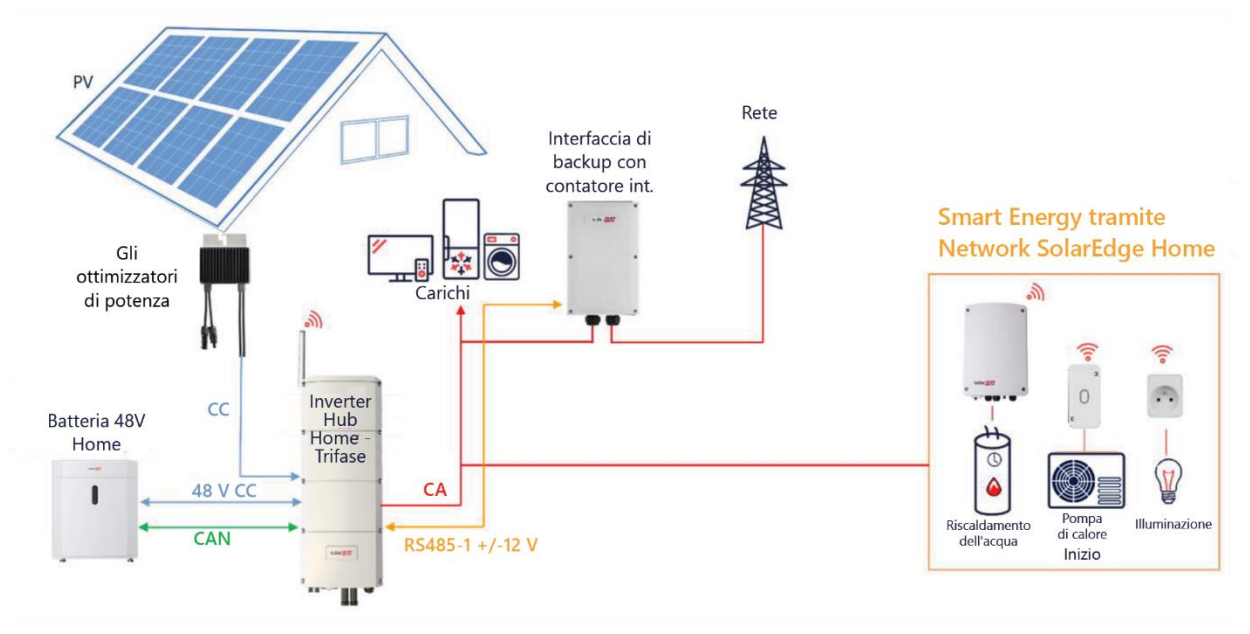

<span id="page-9-1"></span>**Figura 5 - Installazione di backup - inverter singolo**

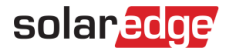

#### <span id="page-10-0"></span>**Installazione di backup con più inverter, stringhe fotovoltaiche e batterie**

Il diagramma seguente mostra gli inverter follower SExxK - RWB48, ma possono anche essere uno o due dei seguenti modelli come definito in [Installazioni di backup -](#page-6-0) Matrice di compatibilità degli inverter

- SExxK-RWS
- SE3K-SE10K
- SE12.5-SE17[K](#page-10-2)<sup>3</sup>
- SExxxxH-RW0, SExxxxH-RWS versione futura ٠
- Inverter di terze parti

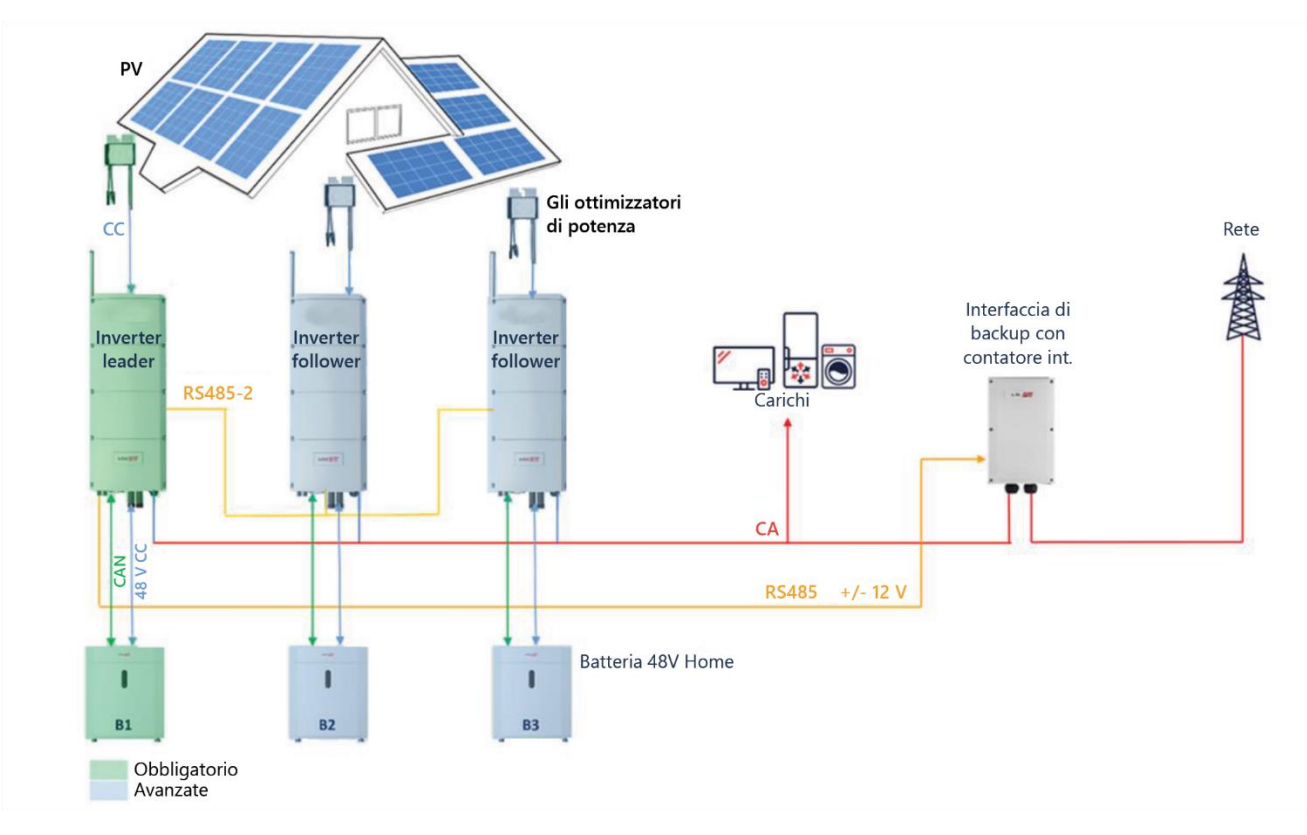

#### <span id="page-10-1"></span>**Figura 6 Installazione di backup con più inverter, stringhe fotovoltaiche e batterie**

Inverter Hub SolarEdge Home Trifase - Casi d'uso supportati per installazioni di solo accumulo e di backup

<span id="page-10-2"></span><sup>3</sup> In attesa di installazione della "versione del FW residenziale". Contattare il Supporto di SolarEdge per ulteriori dettagli

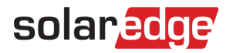

#### <span id="page-11-0"></span>**Installazione di backup con inverter di terze parti (lato "RETE"), stringhe fotovoltaiche e batterie**

Il disegno seguente mostra gli inverter di terze parti o gli inverter SolarEdge follower non supportati installati sul lato "RETE" (fuori dalla rete dell'isola). Con la versione attuale ciò vale per i seguenti inverter

- SolarEdge SExxxxH-RWB
- Inverter di terze parti

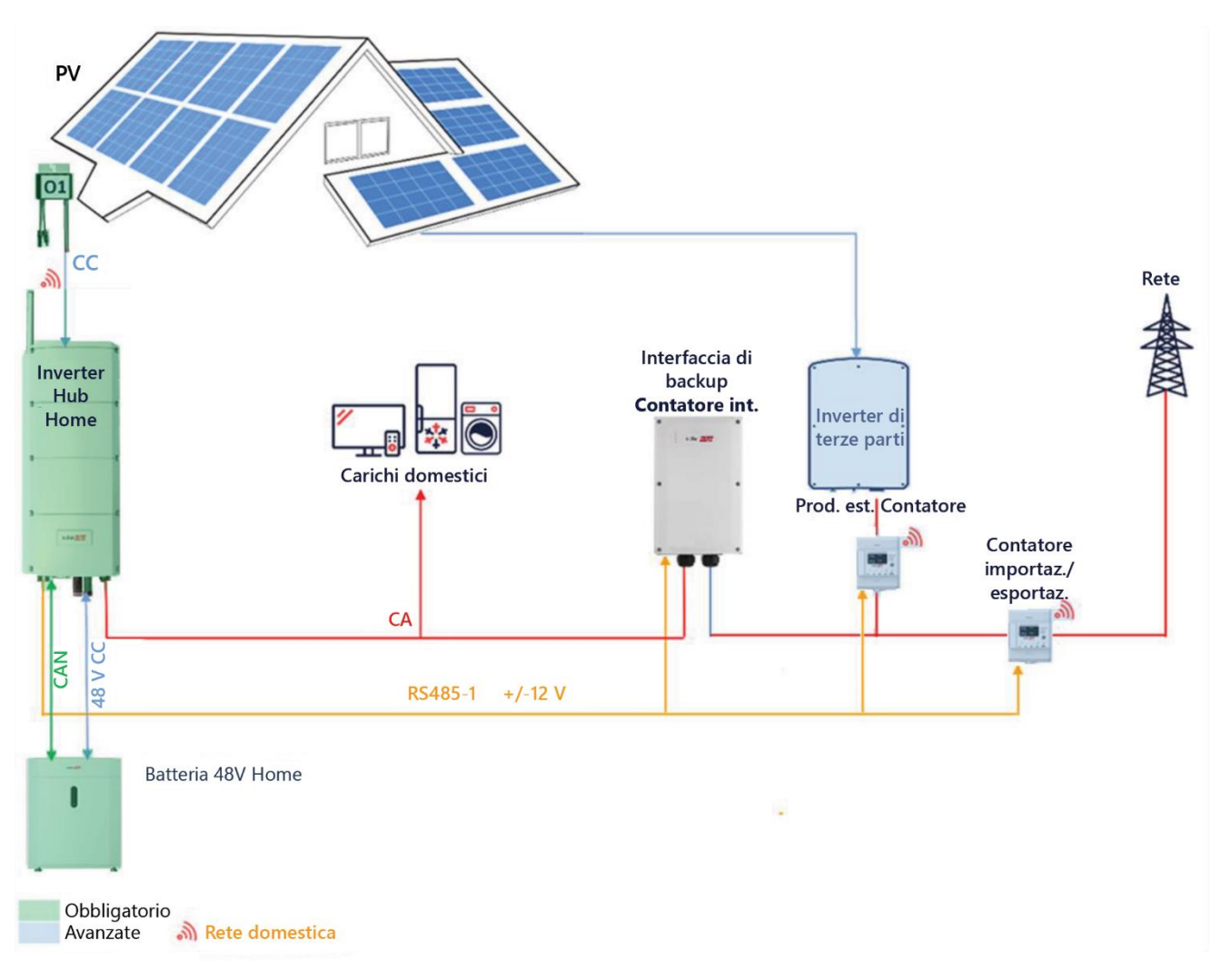

#### <span id="page-11-1"></span>**Figura 7 Installazione di backup con inverter di terze parti o inverter specifici SolarEdge (lato "RETE" della BUI), fotovoltaico e batterie**

# <span id="page-12-0"></span>**Installazione di backup per il backup domestico parziale**

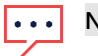

**NOTA**

solaredge

• In una soluzione di backup parziale o in impianti con inverter di terze parti (lato rete) non è possibile utilizzare il contatore di importazione/esportazione integrato nell'interfaccia di backup. È invece necessario installare un contatore di esportazione/importazione esterno nel punto di connessione alla rete. Per questa opzione è necessario disabilitare il contatore integrato e abilitare il contatore esterno. Per istruzioni dettagliate sulla configurazione su come disabilitare il contatore integrato della BUI, fare riferimento alla sezione relativa alla messa in servizio nei manuali di installazione dei relativi contatori e dell'interfaccia di backup.

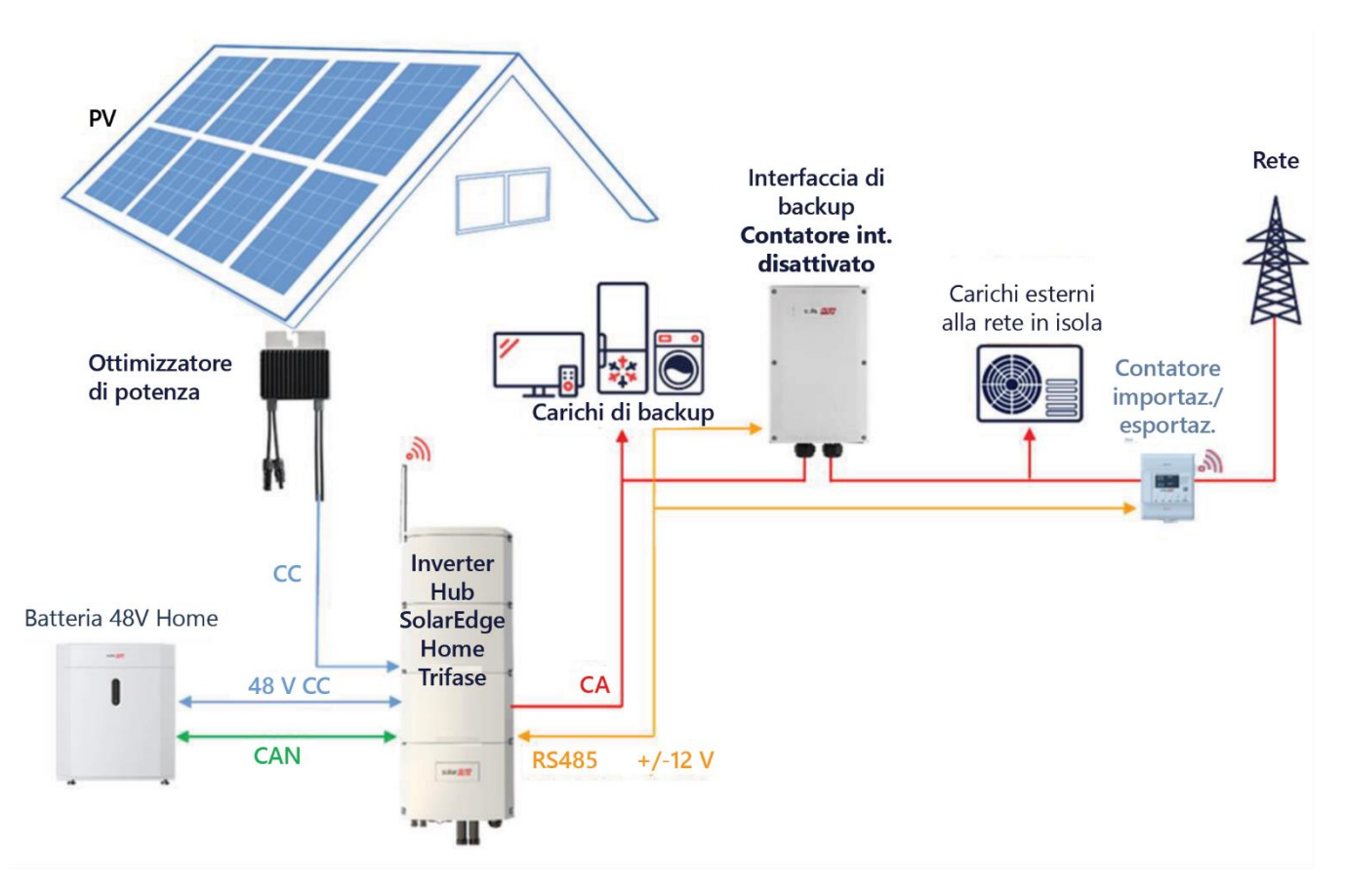

<span id="page-12-1"></span>**Figura 8 - Installazione di backup per backup parziale** 

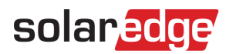

### <span id="page-13-0"></span>**Altri esempi**

<span id="page-13-1"></span>**Installazione dell'inverter Hub SolarEdge Home Trifase con un inverter monofase StorEdge**

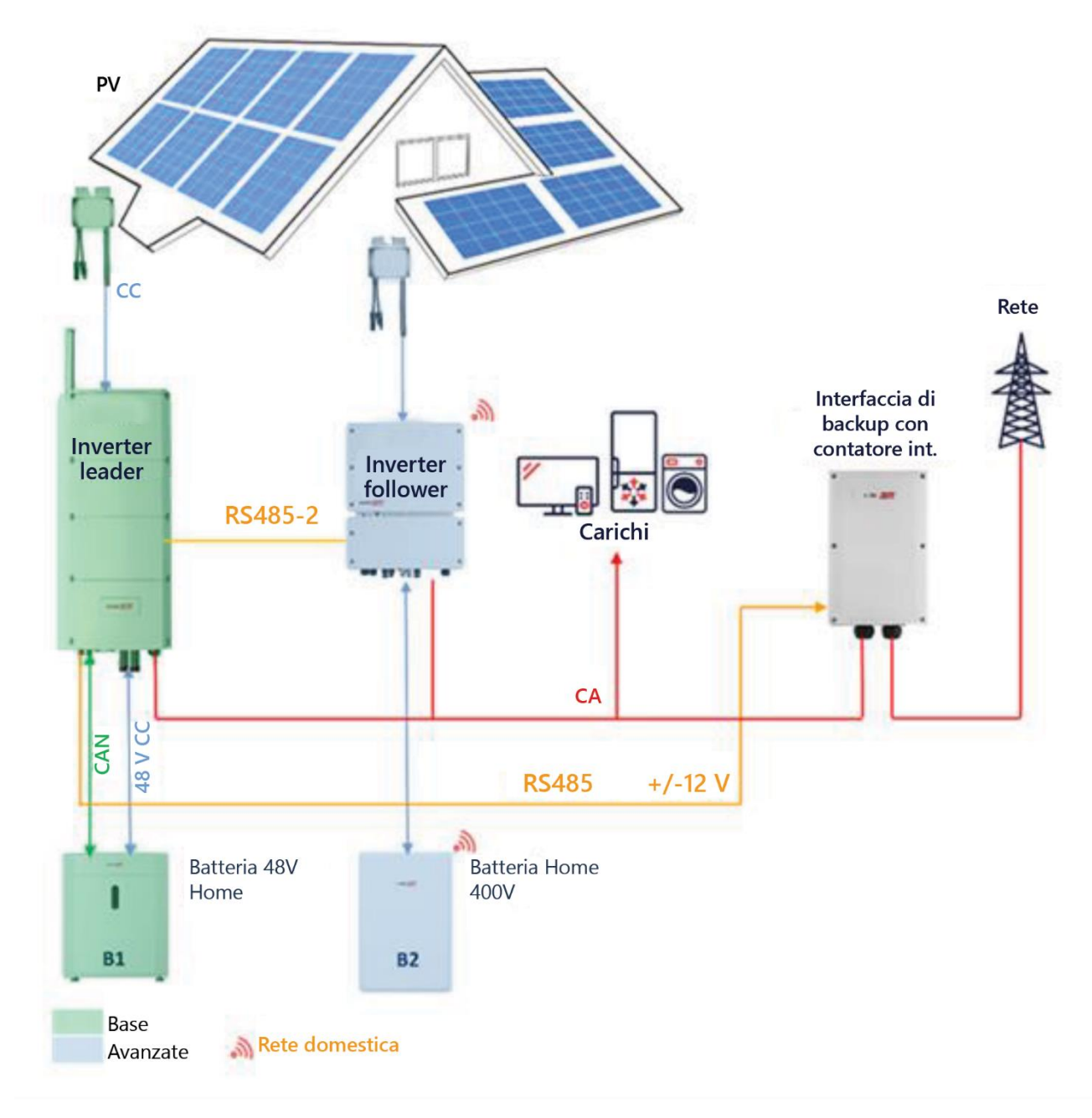

<span id="page-13-2"></span>**Figura 9 Installazione di un Inverter Hub SolarEdge Home Trifase con un inverter monofase StorEdge**

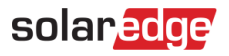

#### <span id="page-14-0"></span>**Installazione dell'inverter Hub SolarEdge Home Trifase con un inverter trifase StorEdge**

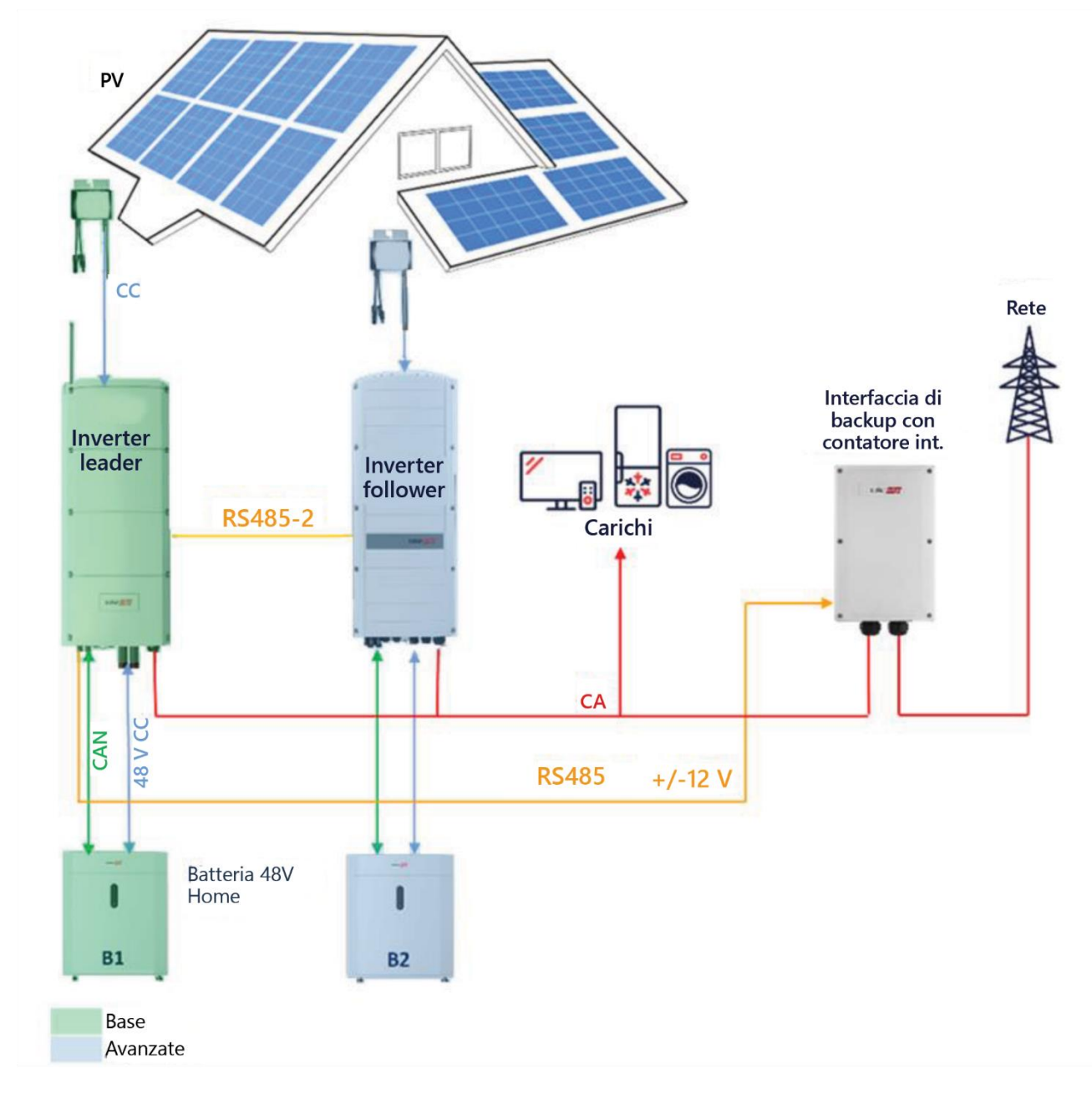

<span id="page-14-1"></span>**Figura 10 - Installazione di un Inverter Hub SolarEdge Home Trifase con un inverter trifase StorEdge**

# <span id="page-15-0"></span>**Configurazioni di sistema con inverter e batterie (installazioni di solo accumulo)**

Per installazioni di solo accumulo si intendono le installazioni in cui non è installata alcuna interfaccia di backup, quindi il sistema può produrre solo durante la modalità Connesso alla rete (ad esempio, la rete è disponibile). Si presuppone che quello che in questo documento è indicato come inverter leader sia un "Inverter Hub SolarEdge Home Trifase" e deve avere un sistema di accumulo collegato.

Esiste sempre un'opzione per aggiornare un'installazione di solo accumulo a un'installazione di backup aggiungendo l'interfaccia di backup. Per informazioni dettagliate fare riferimento alla sezione dedicata all'installazione dell'interfaccia di backup e alla messa in servizio dell'inverter Hub SolarEdge Home Trifase

#### <span id="page-15-1"></span>**Installazione accoppiata in corrente continua**

L'impianto accoppiato in corrente continua si basa su un unico inverter Hub SolarEdge Home Trifase ed è adatto alla maggior parte dei sistemi residenziali. I componenti principali sono l'inverter Hub SolarEdge Home Trifase, un contatore di energia SolarEdge, la batteria 48V SolarEdge Home e gli ottimizzatori di potenza.

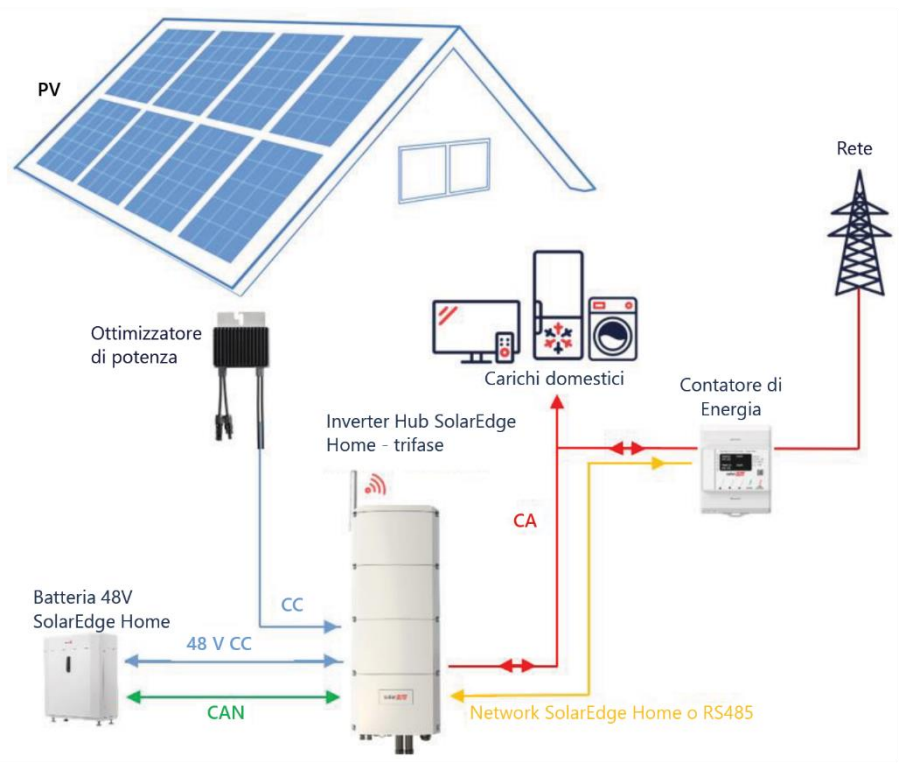

<span id="page-15-2"></span>**Figura 11 - Installazione di solo accumulo accoppiata in corrente continua**

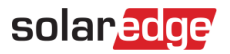

# <span id="page-16-0"></span>**Accoppiamento in corrente alternata utilizzando inverter SolarEdge in installazioni di solo**

#### **accumulo**

La figura qui sotto mostra un sito in cui un inverter Hub Home Trifase è accoppiato in corrente alternata con un inverter SolarEdge trifase esistente. Oltre all'accoppiamento in corrente alternata, l'inverter Hub SolarEdge Home Trifase può anche essere collegato a una serie di ottimizzatori di potenza.

Se i due inverter non sono collegati tramite comunicazione leader-follower, si lavora in modalità Maximize Self-Consumption (MSC, massimizzazione dell'autoconsumo) collegando un contatore di produzione all'uscita CA dell'inverter esistente e la sua comunicazione con l'inverter Hub SolarEdge Home Trifase (leader). Non è consentito collegare il contatore a un inverter diverso dal leader. Per le procedure di collegamento dettagliate fare riferimento alla guida di installazione dell'inverter.

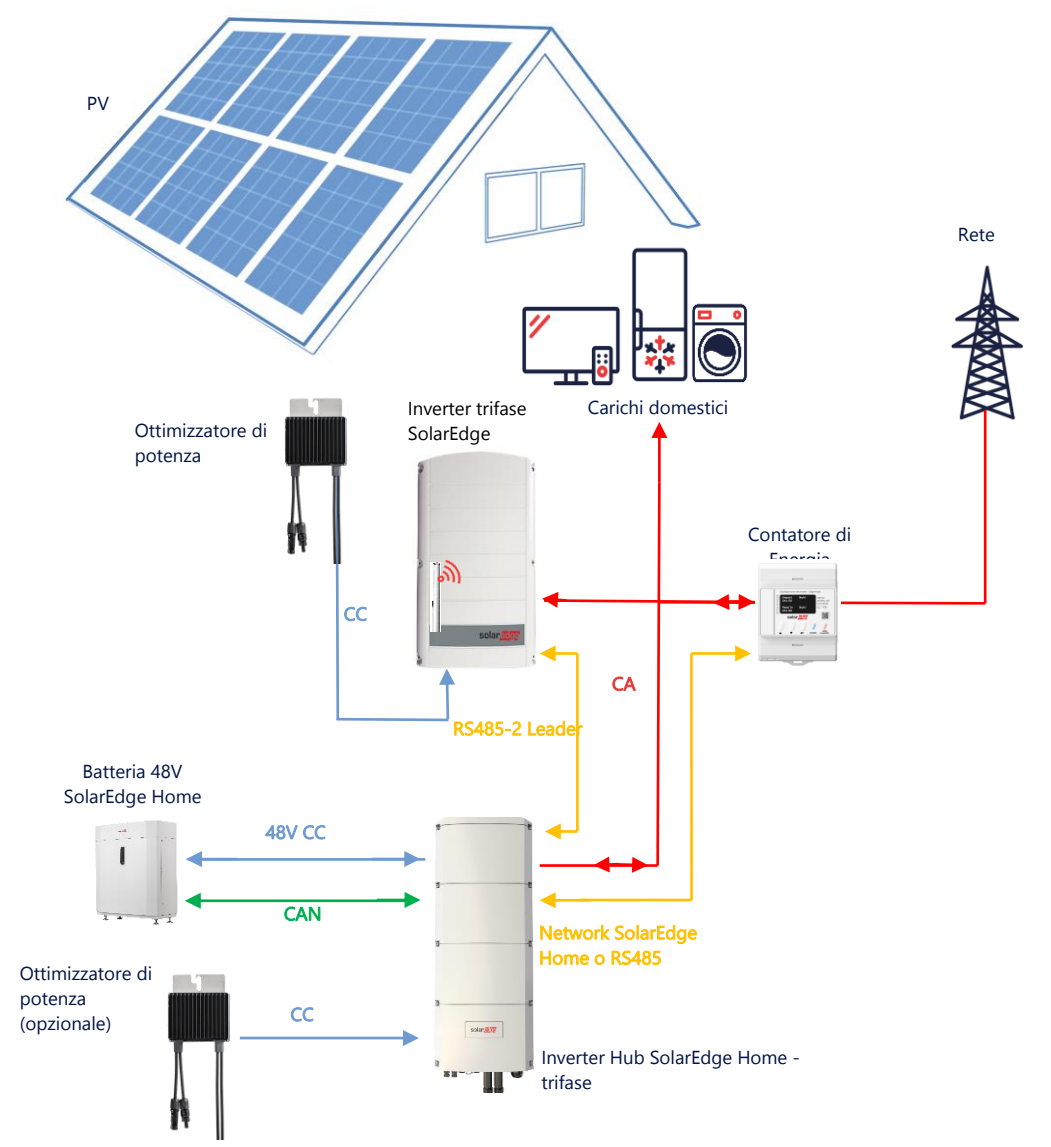

<span id="page-16-1"></span>**Figura 12 -Inverter Hub SolarEdge Home Trifase accoppiato in corrente alternata con un inverter trifase SolarEdge esistente**

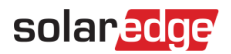

#### <span id="page-17-0"></span>**Più inverter trifase in installazioni di solo accumulo con accoppiamento CA**

Per i siti che richiedono capacità di accumulo e potenza aggiuntiva, possono essere utilizzati fino a tre inverter. Il leader DEVE essere un inverter Hub SolarEdge Home trifase collegato a una batteria, mentre gli altri inverter hub possono essere collegati a una batteria. L'inverter leader DEVE essere collegato a una stringa fotovoltaica. Tutti gli inverter DEVONO essere interconnessi per fornire la modalità MSC.

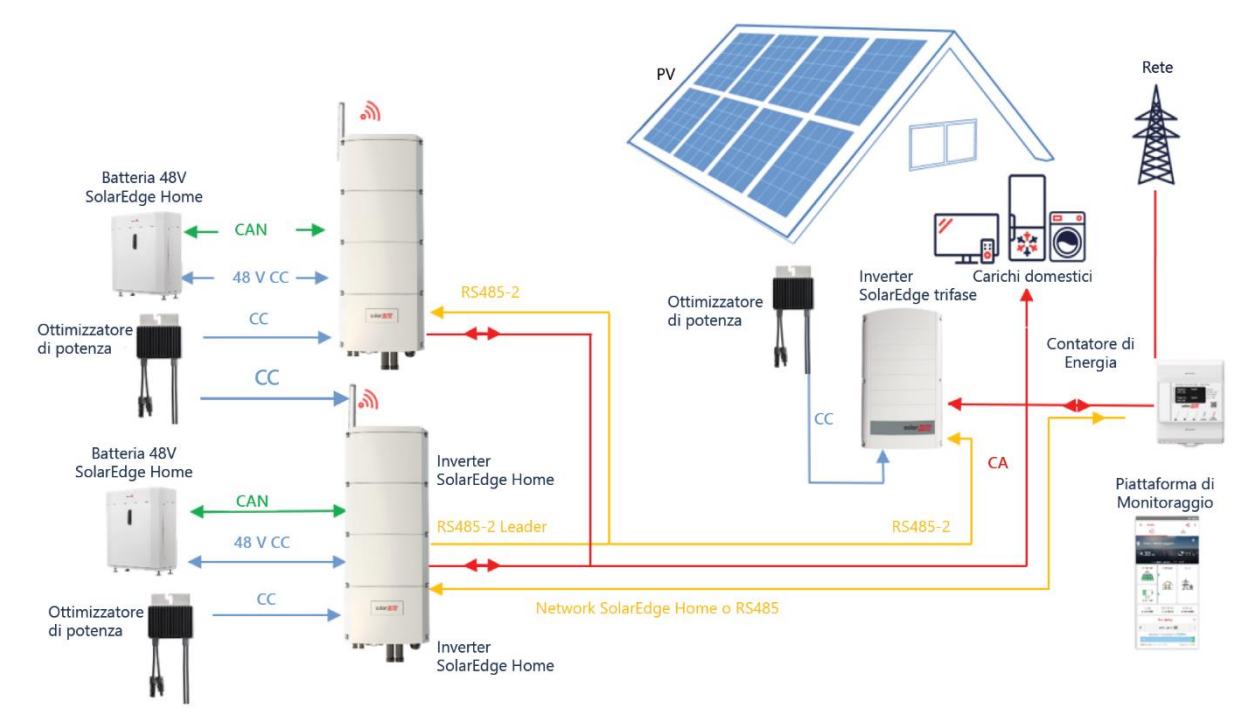

**Figura 13 - Più inverter trifase SolarEdge con accoppiamento CA** 

<span id="page-17-1"></span>Fino a tre inverter SolarEdge possono essere collegati a stringhe FV oppure possono essere accoppiati in corrente alternata a una fonte di alimentazione non SolarEdge.

In questa configurazione, non è possibile collegare più di tre inverter in una configurazione leader-follower.

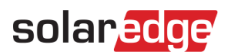

### <span id="page-18-0"></span>**Accoppiamento in CA utilizzando una fonte di alimentazione di terze parti in installazioni di**

#### **solo accumulo**

Per i siti che dispongono già di un inverter solare di terze parti o di un'unità di cogenerazione, l'inverter Hub Home Trifase può essere accoppiato in corrente alternata a una fonte di alimentazione esistente. Oltre all'accoppiamento in corrente alternata, l'inverter Hub Home Trifase può essere collegato a stringhe FV. In questa configurazione, il limite di esportazione non è supportato.

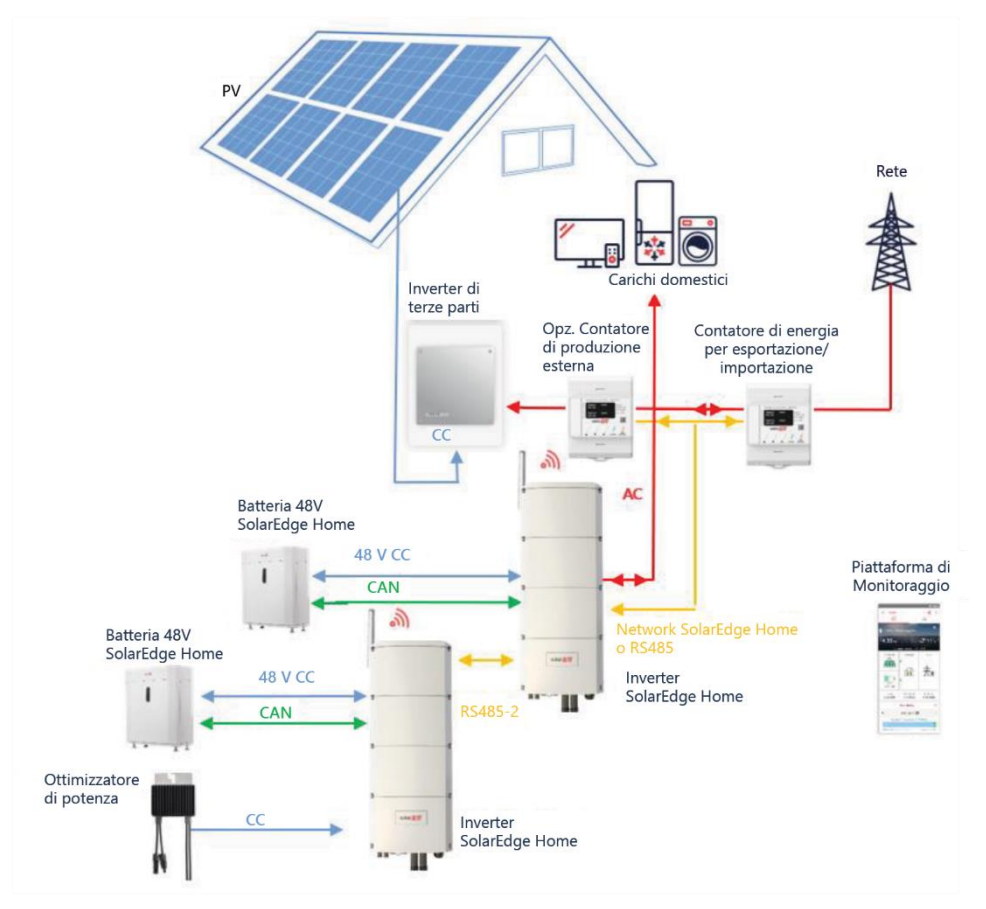

<span id="page-18-1"></span>**Figura 14 Accoppiamento in CA utilizzando una fonte di alimentazione di terze parti**

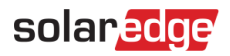

### <span id="page-19-0"></span>**Informazioni sulla compatibilità della modalità di accumulo**

La seguente tabella elenca le applicazioni che possono essere utilizzate per ogni configurazione di sistema:

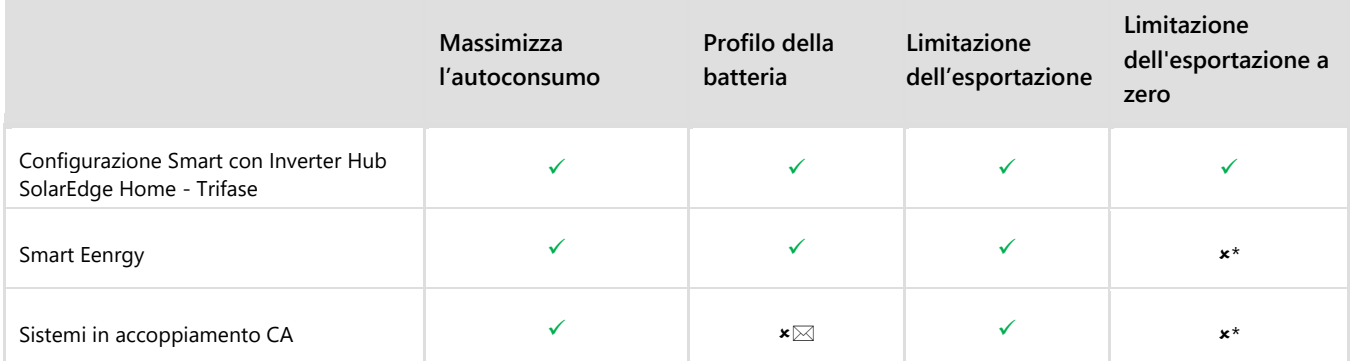

\* Queste applicazioni richiedono una certa quantità di potenza in esportazione per funzionare, a causa della precisione di controllo dei componenti Smart Energy o delle fonti di alimentazione esterne.

#### <span id="page-19-1"></span>**Informazioni di contatto del Supporto**

In caso di problemi tecnici riguardanti i prodotti SolarEdge, contattare l'Assistenza SolarEdge:

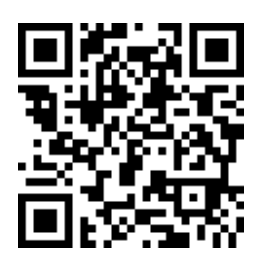

#### <https://www.solaredge.com/service/support>

Prima di contattare SolarEdge, accertarsi di avere a disposizione le seguenti informazioni:

- Il modello e il numero di serie del prodotto in questione.
- L'errore indicato dai LED, sull'applicazione mobile SetApp, sullo schermo LCD o sulla piattaforma di monitoraggio, se esiste una tale indicazione.
- Informazioni sulla configurazione del sistema, inclusi il tipo e il numero di moduli collegati e il numero e la lunghezza delle stringhe.
- Il metodo di comunicazione con il server SolarEdge, se il sito è collegato.
- La versione del software del prodotto appare nella schermata di stato dell'ID.